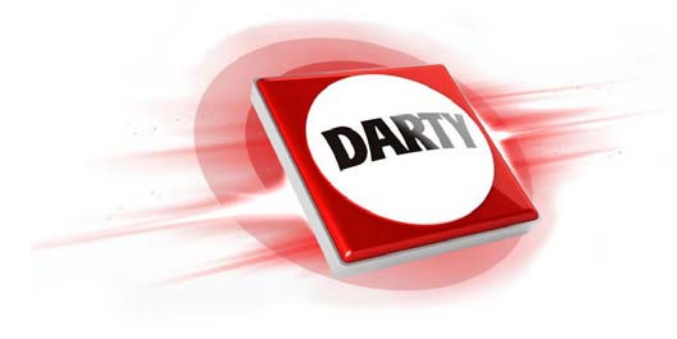

## **MARQUE: SAMSUNG REFERENCE: BDJ4500 CODIC: 4174623**

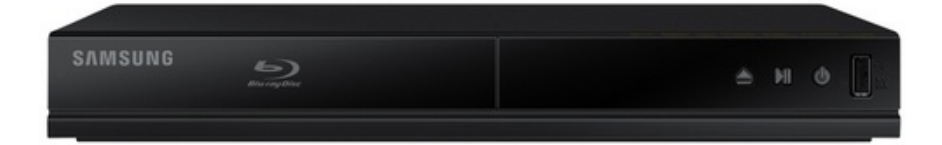

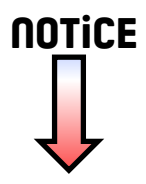

BD-J4500

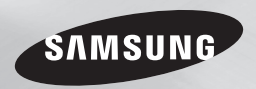

# Lecteur de disque Blu-ray™ manuel d'utilisation

### imaginez les possibilités

Nous vous remercions d'avoir choisi ce produit Samsung. Pour avoir accès à d'avantage de services, veuillez enregistrer votre produit sur le site www.samsung.com/register

FRANÇAIS

### Consignes de sécurité

#### **Avertissement**

**ATTENTION** RISQUE D'ELECTROCUTION NE PAS OUVRIR ATTENTION: POUR DIMINUER LES RISOUES D'ÉLECTROCUTION, NE RETIREZ PAS LE CACHE (OU LE CACHE ARRIÈRE). AUCUN DES ÉLÉMENTS INTERNES N'EST RÉPARABLE PAR L'UTILISATEUR. CONFIEZ L'ENTRETIEN DE CET APPAREIL À UNE PERSONNE OLIALIFIÉE • Les fentes et les ouvertures situées à l'arrière

- et en dessous de l'appareil permettent d'assurer une ventilation correcte. Afin d'assurer le bon fonctionnement de l'appareil et d'empêcher toute surchauffe, veillez à ne jamais obstruer ces ouvertures de quelque .<br>facon que ce soit.
- Ne placez pas l'appareil dans un endroit confiné, comme une bibliothèque ou un meuble intégré, sauf si une ventilation suffisante y est assurée.
- Ne placez pas l'appareil à proximité ou sur un radiateur ou une bouche de chaleur et ne l'exposez jamais à la lumière directe du soleil.
- Ne posez pas de récipients contenant du liquide (ex. : vase, etc.) sur l'appareil afin d'éviter tout risque d'incendie ou d'électrocution en cas de projections.
- N'exposez pas l'appareil à la pluie et ne le placez pas à côté d'une source d'eau (baignoire, lavabo, évier, cuve, sous-sol humide, piscine, etc.). Si l'appareil est exposé à de l'eau ou à de l'humidité par accident, débranchezle et contactez immédiatement un représentant agréé.
- Cet appareil fonctionne avec des piles. Il se peut qu'une réglementation sur la mise au rebut des piles soit en vigueur dans votre commune. Contactez votre municipalité pour le savoir.

Ce symbole signale la présence à l'intérieur du produit d'une tension dangereuse qui peut provoquer des chocs électriques ou des blessures corporelles.

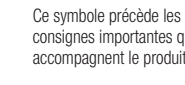

- consignes importantes qui accompagnent le produit.
- Ne surchargez pas les prises murales, les rallonges et les adaptateurs afin d'éviter tout risque d'incendie ou d'électrocution.
- Organisez les câbles de sorte qu'ils ne gênent pas la circulation dans la pièce ou qu'ils ne soient pas écrasés par le mobilier attenant. Assurez-vous toujours que les parties côté fiche, prise murale et sortie de l'appareil sont en bon état.
- Afin de protéger l'appareil de la foudre, ou si vous prévoyez de ne pas l'utiliser pendant une période prolongée, débranchez-le. Faites de même avec l'antenne ou le système de câblage. Vous éviterez ainsi qu'ils ne soient endommagés par la foudre ou une surtension.
- Avant de brancher le cordon d'alimentation CA sur la prise de l'adaptateur CC, assurezvous que les caractéristiques électriques de l'adaptateur CC correspondent à l'alimentation électrique locale.
- N'insérez jamais d'objets métalliques dans les ouvertures de l'appareil. Vous risqueriez de vous électrocuter.
- Pour éviter tout risque d'électrocution, ne touchez jamais les composants internes de l'appareil. Seul un technicien qualifié est autorisé à ouvrir l'appareil.
- Enfoncez correctement la prise dans le mur. Pour débrancher l'appareil du mur, tirez toujours sur la fiche du câble. Ne tentez jamais de le débrancher en tirant directement sur le câble. Ne touchez jamais le cordon d'alimentation si vous avez les mains mouillées.
- Si vous constatez que l'appareil ne fonctionne pas normalement (bruits ou odeurs inhabituels), débranchez-le immédiatement et contactez un evendeur ou un centre de services agréé.
- Entretien du meuble.
	- Avant de brancher un composant sur cet appareil, assurez-vous que celui-ci est hors tension.
	- Si vous déplacez soudainement l'appareil d'un endroit froid à un endroit chaud, de la condensation pourra se former sur les pièces et la lentille et occasionner des problèmes de lecture. Dans pareil cas, débranchez l'appareil et patientez deux heures avant de le rebrancher sur la prise d'alimentation. Insérez ensuite le disque et essayez à nouveau de le lire.
- Débranchez toujours l'appareil si vous prévoyez de ne pas l'utiliser pendant une période prolongée (en particulier si des enfants ou des personnes aux capacités réduites sont laissées sans surveillance).
	- L'accumulation de poussière sur l'appareil risque de provoquer des étincelles, une surchauffe ou un problème d'isolation et de provoquer un choc électrique, une fuite électrique ou un incendie.
- Contactez un centre de services agréé pour obtenir plus d'informations si vous souhaitez installer votre produit dans une pièce exposée à la poussière, à des températures extrêmes, à l'humidité ou à des substances chimiques ou dans un endroit où il fonctionnera en permanence, comme dans un hall d'aéroport ou de gare. Le non-respect de ces consignes risque d'endommager gravement l'appareil.
- Utilisez uniquement une fiche et une prise murale correctement mises à la terre.
	- Une mise à la terre incorrecte peut provoquer un choc électrique ou endommager l'équipement. (Équipement de classe 1 uniquement.)
- Pour éteindre complètement l'appareil, vous devez débrancher le cordon d'alimentation de la prise murale. C'est pourquoi le cordon d'alimentation doit être facilement accessible à tout moment.
- Ne laissez jamais les enfants jouer avec l'appareil.
- Conservez les accessoires (piles, etc.) dans un endroit sûr, hors de leur portée.
- N'installez pas le produit dans un endroit in stable, comme sur une étagère branlante, un sol incliné ou dans un local exposé à des vibrations.
- Ne faites pas tomber l'appareil et ne l'exposez pas à des chocs. S'il est endommagé, débranchez le câble d'alimentation et contactez le centre de services.
- Pour nettoyer l'appareil, débranchez d'abord le câble d'alimentation de la prise murale, puis essuyez-le avec un chiffon doux et sec. N'utilisez pas de produits chimiques, tels que de la cire, du benzène, de l'alcool, des diluants, des insecticides, des purificateurs d'air, des lubrifiants ou des détergents. Ils risquent d'endommager le revêtement du produit ou d'en effacer les inscriptions.
- Évitez toute projection d'eau sur l'appareil. Ne posez jamais d'objets contenant un liquide (ex : un vase) sur l'appareil.
- Ne jetez pas les piles au feu.
- Ne branchez pas plusieurs appareils électriques sur une même prise murale. Surcharger une prise murale peut provoquer une surchauffe et donc un incendie.
- Utiliser le mauvais type de pile dans la télécommande risque de provoquer une explosion. Lorsqu'un remplacement est nécessaire, utilisez uniquement le même type de pile ou un modèle équivalent.

• AVERTISSEMENT - AFIN D'ÉVITER TOUT RISQUE DE PROPAGATION D'INCENDIE, ÉLOIGNEZ LES BOUGIES OU LES AUTRES DISPOSITIFS À FEU NU DE L'APPAREIL.

#### Produit LASER DE CLASSE 1

Le lecteur de disque compact est homologué comme produit LASER DE CLASSE 1 L'utilisation des commandes, les réglages ou l'exécution de procédures autres que celles spécifiées dans ce document peuvent entraîner une exposition aux radiations dangereuses.

#### **ATTENTION :**

• RAYONNEMENT LASER INVISIBLE LORSQUE L'APPAREIL EST OUVERT ET VERROUILLAGES DÉSACTIVÉS.

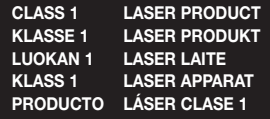

#### ✎ REMARQUE

 Si le numéro de région d'un disque Blu-ray/ DVD ne correspond pas au numéro de région de ce lecteur, le lecteur ne sera pas lu.

#### REMARQUE IMPORTANTE

Le câble d'alimentation de cet appareil est fourni avec une prise moulée munie d'un fusible intégré. La tension du fusible est inscrite sur le côté de la prise comportant les broches. S'il doit être changé, utilisez uniquement un fusible conforme à la norme BS1362 et de même tension. N'utilisez en aucun cas la prise lorsque le boîtier du fusible est démonté, si celui-ci est détachable. Si le boîtier du fusible doit être remplacé, le nouveau boîtier doit être de la même couleur que le côté de la prise comportant les broches. Des boîtiers de rechange sont disponibles auprès de votre revendeur. Si la prise intégrée n'est pas adaptée aux prises électriques de votre maison ou si le câble n'est pas suffisamment long pour atteindre une prise, procurez-vous une rallonge conforme aux normes de sécurité ou consultez votre revendeur. Toutefois, si vous n'avez pas d'autre choix que de couper la prise, retirez-en le fusible et jetez-la en toute sécurité. Pour éviter tout risque d'électrocution, ne branchez pas la fiche à une prise d'alimentation secteur lorsque le cordon est dénudé. Pour débrancher l'appareil, il convient de retirer la fiche de la prise murale afin que celle-ci soit facilement accessible. Le produit accompagnant ce manuel d'utilisation est protégé par certains droits de propriété intellectuelle appartenant à des tiers.

### Tables des matières

#### CONSIGNES DE SÉCURITÉ

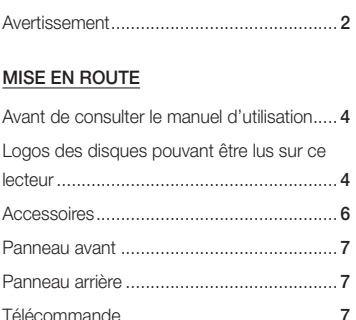

#### **BRANCHEMENTS**

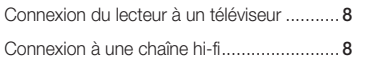

#### PARAMÈTRES

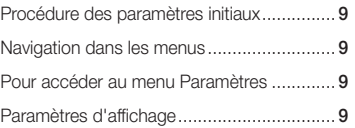

### Réglages audio .......................................... 10 Système .................................................... 11 Langue ...................................................... 12 Sécurité ..................................................... 12 Assistance ................................................. 13

#### MEDIA PLAY

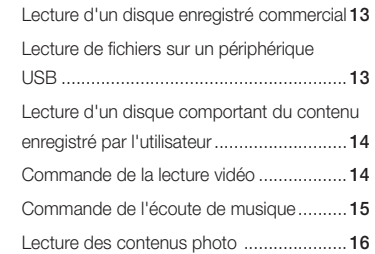

#### ANNEXES

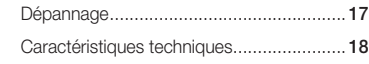

### Mise en route

#### **Avant de consulter le manuel d'utilisation**

#### Types de disques et contenus pouvant être lus sur ce lecteur

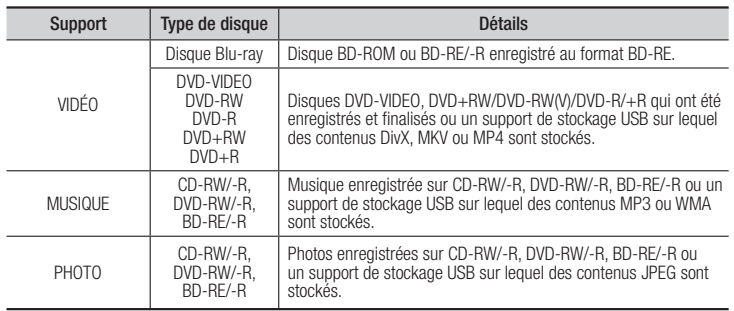

#### ✎ REMARQUE

- Selon le type de disque ou les conditions d'enregistrement, il se peut que certains disques CD-RW/-R et DVD-R ne puissent pas être lus sur ce lecteur.
- Si un disque DVD-RW/-R n'a pas été enregistré correctement au format vidéo DVD, il ne pourra pas être lu.
- Le lecteur ne lit pas les contenus ayant été enregistrés sur un disque DVD-R selon un débit binaire dépassant les 10 Mbps.
- Le lecteur ne lit pas les contenus ayant été enregistrés sur un disque BD-R ou un périphérique USB selon un débit binaire dépassant les 25 Mbps.
- La lecture peut être inopérante sur certains types de disque ou lorsque vous utilisez des fonctions spécifiques telles que les changements d'angle ou le réglage du format de l'image. Des informations détaillées concernant le disque sont inscrites sur le boîtier. Consultez-les si nécessaire.
- Lors de la lecture d'un titre BD-J, il se peut que le chargement prenne plus de temps que pour un titre normal et que certaines fonctions s'exécutent plus lentement que d'habitude.

graphiques.)

#### Types de disques ne pouvant pas être lus sur ce lecteur

- HD DVD
- DVD-RAM
- 
- DVD-ROM/PD/ MV, etc
- CD Super Audio (à l'exception de la

couche CD)

- DVD-RW(VR mode) Disque DVD-R • CVD/CD-ROM/ CDV/CD-G/CD-I/
- LD (Les CD-G lisent des données audio uniquement et non des données 3,9 Go pour système auteur.

#### Code régional

Les lecteurs et les disques sont codés par région. Ces codes régionaux doivent correspondre pour que le disque puisse être lu. Si les codes ne correspondent pas, le disque ne pourra pas être lu. Le code régional du lecteur est affiché sur son panneau arrière.

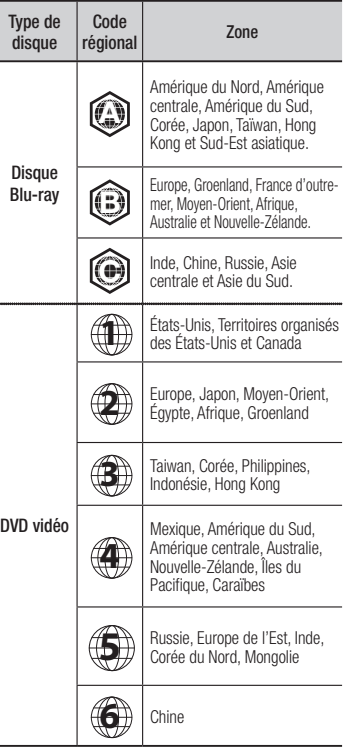

#### **Logos des disques pouvant être lus sur ce lecteur**

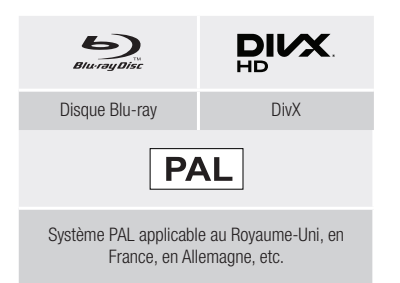

#### Formats de fichiers pris en charge

#### Remarques sur la connexion USB

- Ce lecteur prend en charge les supports de stockage USB, les lecteurs MP3, les caméras numériques et les lecteurs de carte USB.
- Le lecteur ne gère pas les noms de dossier ou de ficher dépassant les 128 caractères.
- Le lecteur peut ne pas être pas compatible avec certains périphériques USB, Le périphérique de disque dur externe ou certaines caméras numériques.
- Le lecteur prend en charge les systèmes de fichiers FAT16, FAT32 et NTFS.
- Effectuez la connexion des périphériques USB directement au port USB du lecteur. La connexion via un câble USB peut causer des problèmes d'incompatibilité.
- L'insertion de plusieurs périphériques de mémoire dans un lecteur multicarte peut entraîner le dysfonctionnement de celui-ci.
- Le lecteur ne prend pas en charge le protocole PTP.
- Ne déconnectez pas le périphérique USB durant un processus de « chargement ».
- Plus la résolution de l'image est élevée, plus lent le délai d'affichage de l'image.
- Ce lecteur ne peut pas lire les fichiers MP3 de type DRM (Gestion des droits numériques) téléchargés depuis des sites commerciaux.
- Votre lecteur ne prend en charge que les vidéos dont la vitesse de défilement des images est inférieure à 30 fps. (images par seconde).
- Votre lecteur ne prend en charge que les périphériques de classe de stockage de masse (MSC) USB tels que les clés USB ou les disques durs USB. (HUB n'est pas pris en charge.)
- Certains disques durs USB, lecteurs multicartes et clés USB peuvent être incompatibles avec le lecteur.
- Si un périphérique USB requiert une puissance excessive, il pourra être limité par le dispositif de sécurité du circuit.
- Si la lecture d'un disque dur USB est instable, connectez le disque dur à la prise murale pour obtenir une alimentation complémentaire. Si le problème persiste, contactez le fabricant du disque dur USB.
- SAMSUNG ne peut être tenu responsable de la corruption de fichiers de données ou de la perte de données.
- Votre lecteur ne prend pas en charge les fichiers NTSF compressés, sparse ou encodés
- Vous pouvez réparer ou formater un périphérique USB sur le Bureau de votre ordinateur. (avec le SE MS-Windows uniquement)

#### **Prise en charge des fichiers vidéo**

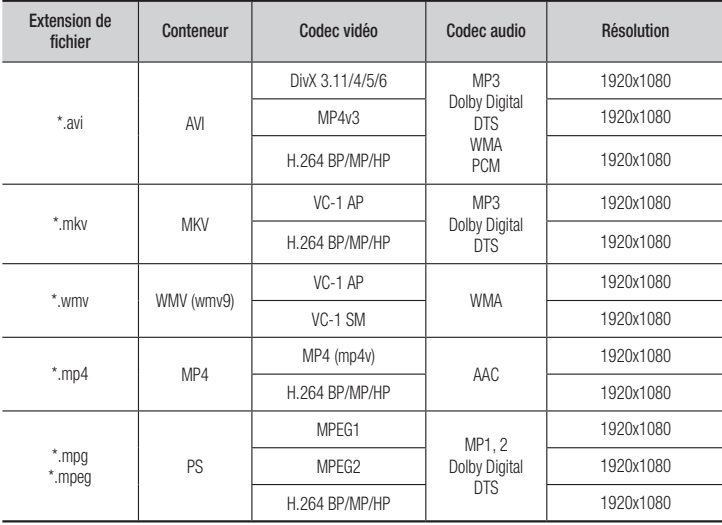

#### • Limitations

- Même lorsque le fichier est codé selon un codec pris en charge mentionné ci-dessus, ce fichier peut ne pas être lu en cas de problème au niveau de son contenu.
- La lecture normale ne sera pas garantie si les informations relatives au conteneur du fichier sont erronées ou si le fichier lui-même est corrompu.
- Les fichiers ayant un débit binaire ou une vitesse de défilement supérieur(e) à la normale peuvent présenter des discontinuités au niveau de la lecture audio/vidéo.
- La fonction Recherche (Saut) sera indisponible si la table d'indexage du fichier est corrompue.

#### • Décodeur vidéo

- Prend en charge le format H.264 de niveau 4.1 et AVCHD
- Ne prend pas en charge les formats H.264 FMO/ASO/RS, et VC1 SP/MP/AP L4
- MPEG4 SP, ASP :
- Résolution inférieure à 1280 x 720 : 60 images maxi
- Résolution supérieure à 1280 x 720 : 30 images maxi
- Ne prend pas en charge le format GMC 2 ou supérieur

#### • Décodeur audio

- Prend en charge les formats WMA 7, 8, 9 et STD
- Ne prend pas en charge le taux d'échantillonnage WMA de 22050 Hz mono
- AAC : Taux d'échantillonnage maxi. : 96 Khz (8, 11, 12, 16, 22, 24, 32, 44, 1, 48, 64, 88, 2, 96) Débit binaire maxi. : 320 kbps.

#### Formats de fichiers de sous-titre DivX pris en charge

\*.ttxt, \*.smi, \*.srt, \*.sub, \*.txt

#### **S** REMARQUE

 Il est possible que certains disques de format DivX, MKV ou MP4 ne puissent pas être lus, selon la résolution de l'image vidéo et sa vitesse de défilement.

#### **Prise en charge des fichiers musicaux**

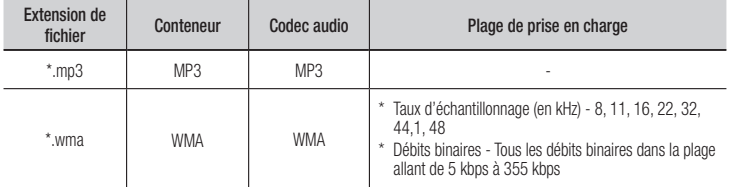

#### Prise en charge de fichier image

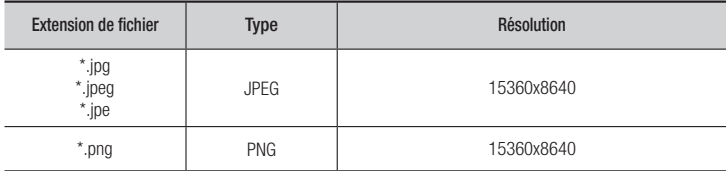

#### AVCHD (Codec vidéo avancé haute définition)

- Ce lecteur prend en charge les disques au format AVCHD. Ces disques sont normalement enregistrés et lus sur des caméscopes.
- Le format AVCHD est un format vidéo numérique haute définition.
- Le format MPEG-4 AVC/H.264 compresse les images de manière plus efficace que le format de compression d'image conventionnel.
- Certains disques AVCHD utilisent le format « x.v.Color ». Ce lecteur peut lire les disques AVCHD faisant appel au format « x y Color ».
- « x.v.Color » est une marque de commerce de Sony Corporation.
- « AVCHD » et le logo AVCHD sont des marques de commerce de Matsushita Electronic Industrial Co., Ltd. et de Sony Corporation.

#### **SEMARQUE**

- Il se peut que certains disques de format AVCHD ne puissent pas être lus sur l'appareil, en fonction de leurs conditions d'enregistrement. Les disques de format AVCHD n'ont pas encore été finalisés.
- Le format « x.v.Color » offre une gamme de couleurs plus étendue qu'un DVD de caméscope normal.
- Les figures et les illustrations du présent Manuel d'utilisation sont fournies à titre de référence uniquement et peuvent différer de l'apparence du produit réel.
- Des frais supplémentaires pourront vous être facturés dans les cas suivants :
- a. Vous demandez l'intervention d'un ingénieur, mais il s'avère que l'appareil ne présente aucune anomalie (par ex. vous n'avez pas lu ce Manuel d'utilisation).
- b. Vous portez l'unité à un centre de réparation, mais il s'avère que celle-ci ne présente aucune défaillance (par ex. vous n'avez pas lu ce Manuel d'utilisation).
- Le montant de ces frais administratifs vous sera notifié avant que tout travail ou toute visite à votre domicile ne soit effectuée).

#### **Accessoires**

Vérifiez que les accessoires ci-dessous sont fournis.

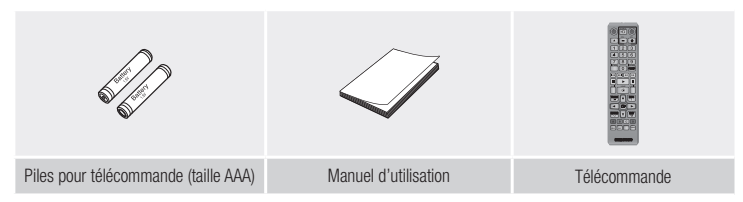

#### **Panneau avant**

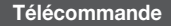

#### Télécommande

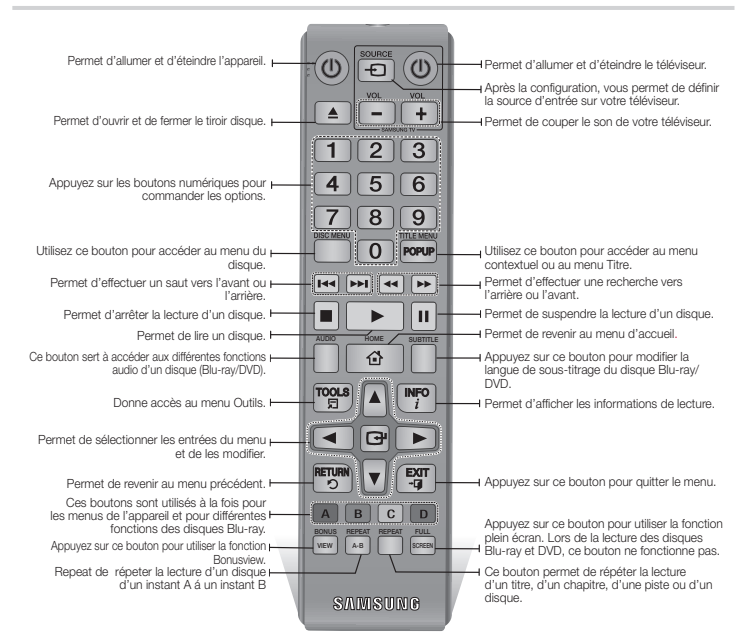

Insertion des piles • • • • • • • • • • • • • • • • Vérifiez qu'aucun obstacle n'obstrue le capteur de la

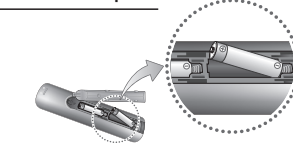

#### **SREMARQUE**

- Si la télécommande ne fonctionne pas correctement :
- Vérifiez la polarité (+/-) des piles.
- Vérifiez que les piles ne sont pas usées.

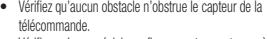

• Vérifiez qu'aucun éclairage fluorescent ne se trouve à proximité

#### ! ATTENTION

- La batterie rechargeable intégrée au produit n'est pas remplaçable par l'utilisateur. Pour obtenir des informations sur le remplacement de la batterie, contactez votre fournisseur de services.
- Ne vous débarrassez pas des piles en les faisant brûler.
- Les piles ne doivent pas être court-circuitées, démontées ou subir
- e. Le remplacement incorrect de la batterie entraîne un risque d'explosion. Ne la remplacez que par une batterie du même type.

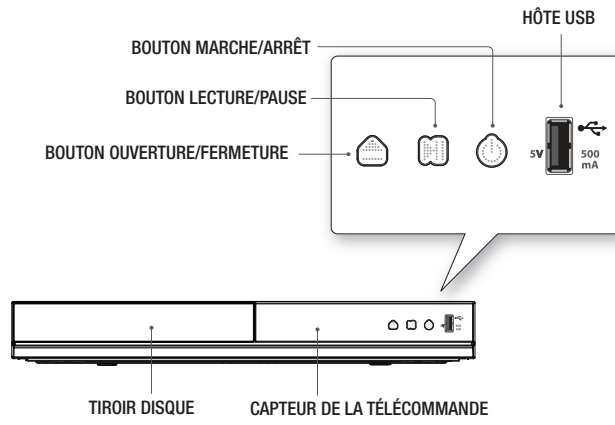

#### ✎ REMARQUE

 Lorsque le lecteur affiche le menu du disque Blu-ray, vous ne pouvez pas lancer la vidéo en appuyant sur le bouton Lecture du lecteur ou de la télécommande.

Pour lire la vidéo, sélectionnez Play Movie ou Start dans le menu du disque, puis appuyez sur le bouton  $\Box$ .

 Vous pouvez effectuer des mises à niveau logicielles via la prise de l'Hôte USB uniquement à l'aide d'une carte mémoire flash USB.

#### **Panneau arrière**

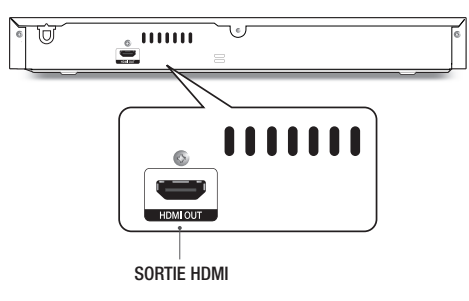

### **Branchements**

#### **Connexion du lecteur à un téléviseur**

Connectez la prise de sortie HDMI OUT située à l'arrière du produit à la prise d'entrée HDMI IN de votre téléviseur à l'aide d'un câble HDMI (non fourni).

- Ne branchez pas le cordon d'alimentation dans la prise murale avant d'avoir effectué toutes les autres connexions.
- Lorsque vous changez les connexions, éteignez tous les périphériques avant de commencer.

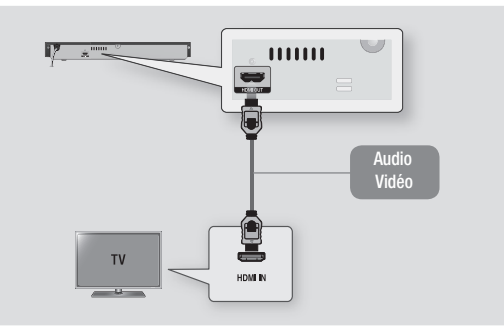

#### **SEMARQUE**

- Selon votre téléviseur, il est possible que certaines résolutions de sortie HDMI ne fonctionnent pas. Veuillez vous reporter au manuel d'utilisation de votre téléviseur.
- Lorsque le lecteur est raccordé au téléviseur via le câble HDMI pour la première fois ou connecté à un poste de télévison neuf puis mis sous tension, il règle automatiquement la résolution de sortie HDMI sur la valeur la plus élevée prise en charge par le téléviseur.
- Un câble HDMI trop long peut provoquer du bruit à l'écran. Si tel est le cas, réglez l'option Couleur intense HDMI sur Arrêt dans le menu.
- Pour visionner la vidéo en mode de sortie HDMI 720p, 1080i ou 1080p, vous devez utiliser un câble HDMI haut débit.
- La sortie HDMI émet uniquement un signal numérique pur vers le téléviseur. Si votre téléviseur ne prend pas en charge le système HDCP (Système de protection des contenus numériques en haute définition), un bruit aléatoire sera transmis à l'écran.

#### **Connexion à une chaîne hi-fi**

Vous pouvez connecter le lecteur de disque Blu-ray à une chaîne hi-fi à l'aide de l'une des méthodes illustrées ci-dessous.

- Ne branchez pas le cordon d'alimentation dans la prise murale avant d'avoir effectué toutes les autres connexions.
- Lorsque vous changez les connexions, éteignez tous les périphériques avant de commencer.

#### Connexion à une prise HDMI prise en charge par le récepteur AV

- Connectez la prise de sortie HDMI OUT située à l'arrière du produit à la prise d'entrée HDMI IN de votre récepteur à l'aide d'un câble HDMI (non fourni).
- Qualité optimale (Recommandée)

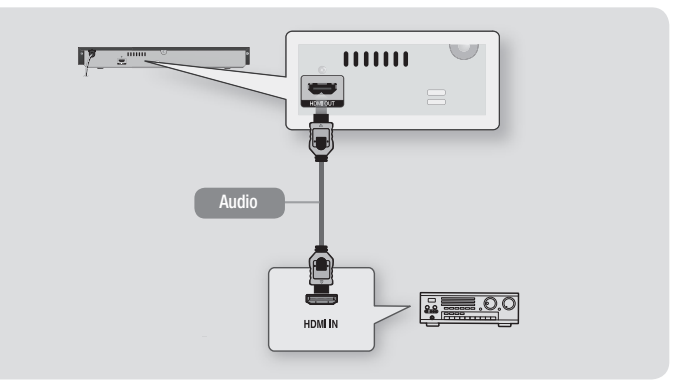

### Paramètres

#### **Procédure des paramètres initiaux**

- L'écran d'accueil n'apparaîtra pas si vous ne configurez pas les paramètres initiaux.
- L'affichage à l'écran OSD (On Screen Display) peut être modifié sur le lecteur après la mise à niveau de la version du logiciel.
- Les étapes d'accès peuvent varier selon le menu sélectionné.
- Une fois que la procédure des paramètres initiaux est terminée, vous pouvez utiliser les boutons du panneau et de la télécommande.

Une fois que vous avez branché le lecteur à votre téléviseur, allumez-les tous les deux. Lorsque vous allumez le lecteur pour la première fois, l'écran Paramètres initiaux du lecteur apparaît sur le téléviseur. La procédure Paramètre initial vous permet de définir les langues des menus qui s'affichent à l'écran, ainsi que le format d'image (taille de l'écran).

#### ✎ REMARQUE

- Si vous souhaitez afficher à nouveau l'écran Paramètre initial pour procéder à des modifications, appuyez sur le bouton  $\blacktriangleright$ II situé sur la façade du lecteur durant plus de 5 secondes en l'absence de disque inséré. Ceci rétablit les paramètres par défaut du lecteur.
- Une fois que la procédure des paramètres initiaux est terminée, vous pouvez utiliser la fonction HDMI-CEC.
- Anynet+(HDMI-CEC) pour vous aider lors de la procédure d'installation, veuillez suivre les instructions ci-dessous.
	- 1) Connectez le lecteur à un téléviseur Samsung compatible Anynet+(HDMI-CEC) à l'aide d'un câble HDMI.
- 2) Définissez la fonction Anynet+(HDMI-CEC) sur Activé à la fois sur le téléviseur et le lecteur.
- 3) Réglez le téléviseur sur la procédure de réglage initial.
- Si le lecteur reste en mode Arrêt pendant plus de 5 minutes sans interface utilisateur, un économiseur d'écran s'affichera sur le téléviseur. Si le lecteur reste en mode Économiseur d'écran pendant plus de 25 minutes, il s'éteindra automatiquement.

#### **Navigation dans les menus**

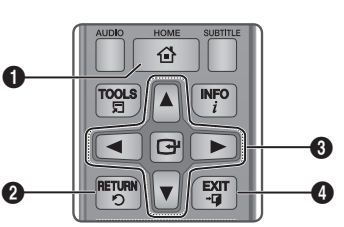

**1 Bouton HOME : Appuyez sur ce bouton pour** accéder au menu Accueil.

Bouton RETURN : Permet de revenir au menu précédent.

Boutons **E** (ENTRER) / DIRECTION :

- Permet de déplacer le curseur ou de sélectionner un élément. Permet d'activer l'élément actuellement sélectionné. Permet
- de confirmer un réglage.

 $\Omega$ 

Bouton EXIT : Appuyez sur ce bouton pour quitter le menu actuellement sélectionné.

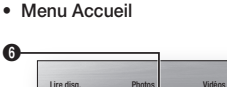

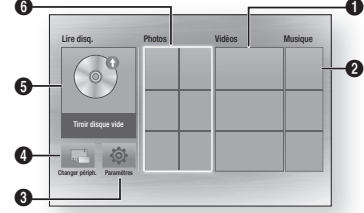

- **1** Permet de sélectionner Vidéos
- **2** Permet de sélectionner Musique.
- **3** Permet de sélectionner Paramètres
- **4** Permet de sélectionner Changer périph..
- **6** Permet de sélectionner Lire disq.
- **6** Permet de sélectionner Photos.

#### ✎ REMARQUE

 Pour les options Vidéos, Photos et Musique, un disque approprié doit être inséré dans le lecteur ou une clé USB doit être fixée sur le lecteur.

#### **Pour accéder au menu Paramètres**

Pour accéder au menu Paramètres et aux sous-menus, suivez les étapes suivantes:

- 1. Appuyez sur le bouton MARCHE/ARRÊT. Le menu Accueil apparaît.
- 2. Appuyez sur les boutons ▲▼◄► pour sélectionner Paramètres, puis appuyez sur le bouton **e.**
- 3. Appuyez sur les boutons ▲▼ pour sélectionner le sous-menu souhaité, puis appuyez sur le bouton **E.**
- 4. Appuyez sur les boutons A▼ pour sélectionner l'élément souhaité, puis appuyez sur le bouton  $\Box$ .
- 5. Appuyez sur le bouton EXIT pour quitter le menu.

#### ✎ REMARQUE

■ Les étapes d'accès peuvent varier selon le menu sélectionné. L'affichage à l'écran (OSD) peut changer sur ce lecteur après la mise à niveau de la version du logiciel.

#### **Paramètres d'affichage**

Vous pouvez configurer les diverses options d'affichage telles que Format image, Définition, etc.

#### Format TV

Selon le type de téléviseur que vous possédez, vous pouvez ajuster le réglage de la taille de l'écran.

#### ✎ REMARQUE

- Selon le type de disque utilisé, certains formats d'image peuvent être indisponibles.
- Si vous sélectionnez un format d'image différent de celui de votre téléviseur, il est possible que l'image affichée soit déformée.

#### BD Wise (Lecteurs Samsung uniquement)

BD Wise est la fonctionnalité d'interconnectivité de Samsung la plus récente. Lorsque vous connectez un lecteur Samsung et un téléviseur Samsung doté de la fonction BD Wise via HDMI et que le lecteur et le téléviseur disposent tous deux de la fonctionnalité BD Wise, le lecteur émet des images dont la résolution vidéo et la vitesse de défilement sont identiques à celles du disque BD/DVD.

#### ✎ REMARQUE

- **Lorsque la fonction BD Wise est activée, le** paramètre Définition est automatiquement spécifié sur BD Wise et BD Wise apparaît dans le menu Définition.
- Si le lecteur est connecté à un appareil ne prenant pas en charge BD Wise, vous ne pourrez pas utiliser la fonction BD Wise.
- Pour garantir le bon fonctionnement de BD Wise, réglez le menu BD Wise du lecteur et du téléviseur sur Activé.

#### Résolution

Cette option vous permet de régler la définition du signal vidéo HDMI respectivement sur les valeurs Auto, 1080p, 1080i, 720p, ou 576p/480p. Ces valeurs sont indicatives du nombre de lignes vidéo par image. Les lettres i et p signifient respectivement balayage entrelacé (i) et balayage progressif (p). Plus il y a de lignes, plus la qualité de l'image est supérieure.

#### Résolution selon le mode de sortie

• Lecture du disque Blu-ray/des e-contenus/des contenus numériques

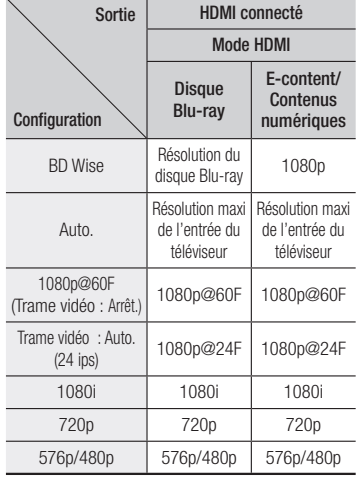

#### • Lecture DVD

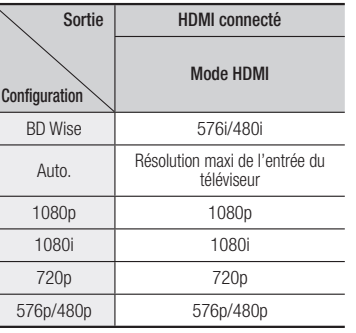

#### **SEMAROUE**

- Si le téléviseur connecté ne prend pas en charge la fonction Fréquence cinéma ou la résolution sélectionnée, le message suivant apparaîtra : « Si, après avoir sélectionné «Oui» aucune image n'apparaît, patientez 15 secondes pour revenir à la résolution précédente. Modifier la résolution ?». Si vous sélectionnez Oui, l'écran du téléviseur s'affichera en blanc pendant 15 secondes, puis la résolution sera ramenée automatiquement à la valeur précédente.
- Si l'écran est toujours blanc après que la résolution a été changée, éjectez le disque inséré, puis appuyez sur le bouton ▶Ⅱ situé à l'avant du lecteur et maintenez-le enfoncé pendant plus de 5 secondes. Tous les réglages d'usine seront alors rétablis. Suivez les étapes de la page précédente pour accéder aux différents modes et sélectionner la Configuration de l'affichage prise en charge par votre téléviseur.
- **Lorsque les réglages d'usine par défaut** sont rétablis, toutes les données Blu-ray de l'utilisateur sont supprimées.
- Pour que l'utilisateur puisse utiliser le mode Fréquence cinéma (24 ips), le disque Blu-ray doit être doté d'une fonction 24 images.

#### Trame vidéo (24 ips)

Le réglage de la fonction Trame vidéo (24 ips) sur Auto. vous permet de spécifier la sortie HDMI du lecteur sur 24 images par seconde pour une qualité d'image améliorée. Vous ne pouvez bénéficier de la fonction Trame vidéo (24 ips) que sur un téléviseur prenant en charge cette vitesse de défilement. Vous ne pouvez sélectionner Fréquence cinéma que lorsque le lecteur est en mode de résolution de sortie HDMI 1080p.

#### Format couleur HDMI

Permet de régler le format de l'espace colorimétrique applicable à la sortie HDMI en réponse aux capacités de l'appareil connecté (téléviseur, moniteur, etc.)

#### Couleur intense HDMI

Cette option vous permet d'émettre des données vidéo en sortie avec Couleurs profondes via la prise HDMI OUT. L'option Couleurs profondes permet une reproduction plus fidèle des couleurs, notamment en termes de profondeur.

#### Mode progressif

Cette option permet d'améliorer la qualité de l'image lors de la lecture d'un DVD.

#### **Réglages audio**

#### Sortie numérique

Permet de sélectionner le format de sortie audio numérique adapté à votre téléviseur ou récepteur AV, Pour les détails, reportez-vous au tableau de sélection des sorties numériques.

#### Sélections des sorties numériques

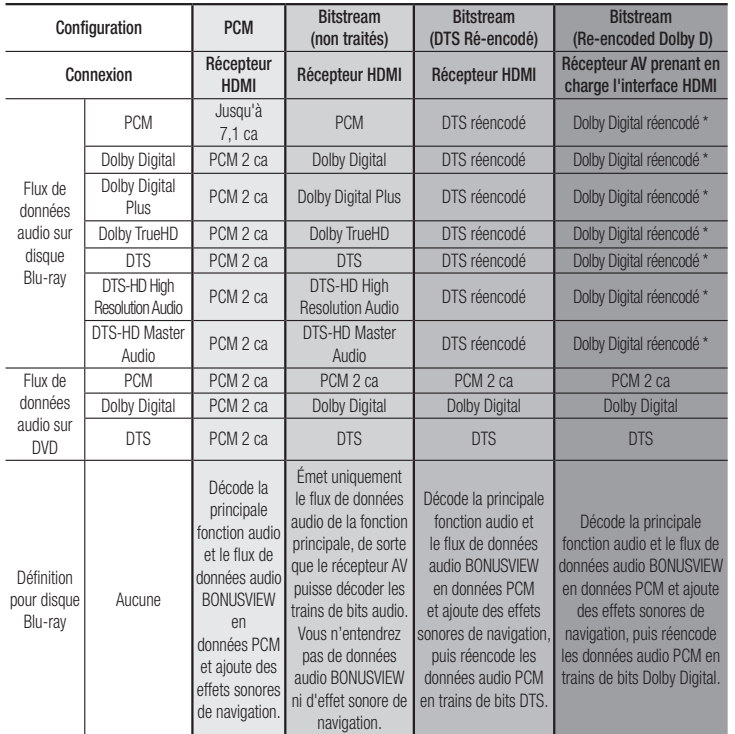

\* Si le flux de données source est 2 ca, le réglage « Dolby D Ré-encodé » ne sera pas appliqué.

Les disques Blu-ray peuvent contenir trois flux de données audio :

- Principale fonction audio : Bande son de la fonction principale.
- Fonctionnalité audio BONUSVIEW : Bande son supplémentaire, comportant, par exemple, le commentaire du réalisateur ou de l'acteur.
- Effets sonores de navigation : Lorsque vous choisissez une navigation via un quelconque menu, les effets sonores de navigation peuvent retentir. Les effets sonores de navigation sont différents sur chaque disque Blu-ray.

#### **SEMARQUE**

- Assurez-vous de sélectionner la sortie numérique appropriée, sinon vous n'entendrez aucun son ou un son très fort.
- Si l'appareil HDMI (récepteur AV, téléviseur) n'est pas compatible avec les formats compressés (Dolby digital, DTS), le signal audio sera émis en sortie au format PCM.
- Les DVD n'ont pas habituellement de fonctionnalité audio BONUSVIEW ni d'effet sonore de navigation.
- Certains disques Blu-ray ne sont pas dotés de fonctionnalité audio BONUSVIEW ni d'effet sonore de navigation.
- Si vous lisez des pistes de son audio MPEG, le signal audio sera émis en sortie au format PCM indépendamment de vos sélections de sortie numérique (PCM ou Bitstream).
- Si votre téléviseur ne prend pas en charge les formats multicanaux compressés (Dolby Digital, DTS), le lecteur pourra émette un son sous-mixé via deux canaux PCM, même lorsque vous avez sélectionné Bitstream (réencodage ou non traité) dans le menu de configuration.
- Si votre téléviseur ne prend pas en charge les fréquences d'échantillonnage PCM supérieures à 48 kHz, le lecteur pourra émettre un son audio PCM à échantillonnage réduit.

#### Contrôle de la dynamique

Permet d'appliquer l'option de contrôle de la plage dynamique aux formats Dolby Digital, Dolby Digital Plus et audio Dolby True HD.

- Auto. : Contrôle automatiquement la plage dynamique de l'audio Dolby TrueHD selon les informations fournies par la piste audio Dolby TrueHD. Active également le contrôle de la plage dynamique pour Dolby Digital et Dolby Digital Plus.
- Arrêt : Permet d'émettre un son original sans compression de la plage dynamique.

• Activé : Active le contrôle de la plage dynamique sur les trois formats Dolby. Les sons faibles sont alors amplifiés et le volume des sons forts réduit.

#### Mode sous-mixage

Permet de sélectionner la méthode du sousmixage multicanal compatible avec le système stéréo utilisé. Vous pouvez alors choisir de spécifier le sous-mixage du lecteur sur l'option stéréo normal ou stéréo compatible surround.

#### **Système**

#### **Configuration**

En utilisant la fonction Configuration, vous pouvez définir la langue, etc.

Pour obtenir de plus amples informations sur la fonction Configuration, reportez-vous au chapitre Paramètres initiaux de ce manuel (reportez-vous à la page 9).

#### Démarr. rapide

Permet d'accélérer la mise sous tension du lecteur en diminuant le temps de démarrage.

#### ✎ REMARQUE

Le réglage de cette fonction sur **Activé** entraîne une augmentation de la consommation d'énergie en mode Veille.

#### Anynet+ (HDMI-CEC)

Anynet+ est une fonction pratique qui autorise des commandes liées entre plusieurs lecteurs Samsung compatibles Aynet+.

Pour exécuter cette fonction, connectez le lecteur à un téléviseur Samsung à l'aide d'un câble HDMI. En activant la fonction Anynet+, vous pouvez commander le lecteur via la télécommande du téléviseur Samsung et démarrer la lecture de disque en appuyant tout simplement sur le bouton LECTURE ( ► ) de la télécommande. Pour plus d'informations, reportez-vous au manuel d'utilisation du téléviseur.

#### **S** REMARQUE

- Cette fonction sera indisponible si le câble HDMI ne prend pas en charge le format CEC.
- Si votre téléviseur Samsung dispose d'un logo Anynet+, cela signifie qu'il est compatible Anynet+.
- Selon le téléviseur utilisé, certaines résolutions de sortie HDMI peuvent être inopérantes. Reportez-vous au manuel d'utilisation de votre téléviseur.
- Si la fonction Anynet+ est activée, lorsque vous éteignez l'appareil, déconnectez puis reconnectez le câble d'alimentation, l'appareil s'allume automatiquement pour rétablir la connexion Anynet+. Après environ 15 secondes, il s'éteint à nouveau automatiquement.
- Quand ils sont connectés à cet appareil à l'aide de la fonction Anynet+, certains téléviseurs Samsung affichent un message contextuel d'avertissement lorsque vous les allumez indiquant qu'aucune connexion n'a été trouvée. Néanmoins, la connexion Anynet+ est établie correctement et disponible pour utilisation.

#### Gestion données BD

Cette option vous permet de gérer les contenus téléchargés que vous avez lus via un disque Blu-ray et stockés sur une clé USB à mémoire flash.

Vous pouvez consulter les informations relatives au périphérique, notamment sa capacité de stockage, supprimer les données Blu-ray ou changer le périphérique de mémoire flash.

#### ✎ REMARQUE

- En mode mémoire externe, la lecture du disque pourra s'arrêter si vous déconnectez le périphérique USB en cours d'exécution.
- Le lecteur prend en charge les systèmes de fichiers FAT16, FAT32 et NTFS. Nous vous recommandons d'utiliser des périphériques USB prenant en charge le protocole USB 2.0 avec une vitesse de lecture/d'écriture supérieure ou égale à 4 Mo/s.
- La fonction Reprise de la lecture peut être inopérante après le formatage du périphérique de stockage.
- La capacité totale de mémoire disponible pour l'option Gestion données Blu-ray peut varier selon les conditions.

#### DivX® Vidéo à la demande

Affichez les codes d'enregistrement DivX® VOD pour acheter et lire des contenus DivX® VOD.

#### **Langue**

Vous pouvez sélectionner la langue de votre choix pour Menu à ľécran, Menu du Disque, Audio, Sous-titres.

#### ✎ REMARQUE

La langue sélectionnée n'apparaîtra que si elle est prise en charge par le disque.

#### **Sécurité**

Lorsque vous accédez à cette fonction pour la première fois, l'écran du code PIN apparaît. Saisissez le code PIN par défaut (0000) à l'aide des boutons numériques. Pour modifier le code PIN, utilisez la fonction Modifier le code PIN. À chaque fois que vous accédez à Paramètres de sécurité ci-après, vous devez saisir ce code PIN à quatre chiffres. Si vous ne modifiez pas le code PIN, continuez à utiliser le code PIN par défaut.

#### Contrôle parent. BD

Permet d'empêcher la lecture de disques Blu-ray comportant une classification par tranche d'âge spécifique à moins d'entrer un mot de passe.

#### Contrôle parent. DVD

Cette fonction opère en conjonction avec les disques les DVD auxquels une classification par catégorie d'âge ou une classification numérique a été attribuée indiquant le niveau de maturité du contenu. Ces numéros vous aident à contrôler les types de disques ou les DVD que vous pouvez regarder en famille sans souci.

Sélectionnez le niveau de contrôle que vous souhaitez définir.

Par exemple, si vous sélectionnez le niveau 6, l'appareil lira les disques classés 6 et au-dessous, et ne lira pas les disques classés 7 ou 8.

Les numéros aux valeurs élevées sont indicatifs de contenu pour adultes.

#### Modifier PIN

Cette option permet de modifier le mot de passe à 4 chiffres utilisé pour accéder aux fonctions de sécurité.

#### Si vous avez oublié votre mot de passe

- 1. Retirez le disque.
- 2. Appuyez pendant au moins 5 secondes sur le bouton  $\blacktriangleright$ II situé sur la facade. Tous les paramètres seront réinitialisés sur leur valeur d'origine par défaut.

#### **SEMARQUES**

**Lorsque les réglages d'usine par défaut** sont rétablis, toutes les données Blu-ray utilisateur stockées sur l'appareil seront effacées.

#### **Assistance**

#### Mise à niveau du logiciel

Le menu Mise à niveau du logiciel vous permet de mettre à niveau le logiciel du lecteur pour améliorer ses performances ou obtenir des services supplémentaires.

#### USB

Pour effectuer la mise à niveau par USB, suivez les étapes suivantes :

- 1. Visitez www.samsung.com/bluraysupport
- 2. Téléchargez sur l'ordinateur le dossier compressé de la mise à niveau la plus récente du logiciel USB.
- 3. Dézippez le dossier compressé sur l'ordinateur. Vous devriez avoir un seul fichier RUF portant le même nom que le dossier compressé.
- 4. Copiez le fichier RUF sur une clé USB à mémoire flash.
- 5. Vérifiez qu'il n'y a pas de disque dans le lecteur, puis introduisez la clé USB à mémoire flash dans le port USB du lecteur.
- 6. Dans le menu du lecteur, allez à Paramètres > Assistance > Mise à niveau du logiciel.
- 7. Sélectionnez USB.

#### ✎ REMARQUE

- Le tiroir disque doit être vide lors de la mise à niveau du logiciel via la prise USB hôte.
- Une fois la mise à niveau terminée, consultez les détails du logiciel dans le menu Mise à niveau du logiciel.
- N'éteignez pas le lecteur durant la mise à niveau du logiciel. Ceci peut provoquer le dysfonctionnement du lecteur.
- Les mises à niveau logicielles à l'aide de la prise USB hôte doivent être effectuées uniquement à l'aide d'une mémoire flash USB.

#### Contacter Samsung

Permet d'obtenir les informations de contact pour les demandes d'assistance portant sur le lecteur.

#### Réinitialisation

Permet de revenir aux valeurs de réglage par défaut.

## Media Play

#### **Lecture d'un disque enregistré commercial**

- 1. Appuyez sur le bouton  $\blacktriangle$  pour ouvrir le tiroir.
- 2. Introduisez doucement le disque dans le tiroir, face imprimée dirigée vers le haut.
- 3. Appuyez sur le bouton <sup>2</sup> pour fermer le tiroir. La lecture commence automatiquement.

#### **Lecture de fichiers sur un périphérique USB**

Vous pouvez recourir à deux méthodes différentes pour lire ou afficher via votre lecteur les fichiers multimédia stockés sur un périphérique USB.

#### Méthode 1

- 1. Allumez le lecteur.
- 2. Connectez le périphérique USB sur le port USB situé à l'avant du lecteur. La fenêtre contextuelle Nv. périph. conn. s'affiche.

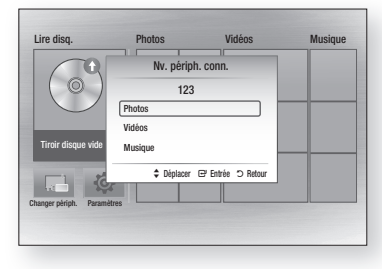

#### **SEMARQUE**

- Si la fenêtre n'apparaît pas, passez à la méthode 2.
- 3. Utilisez les boutons ▲▼ pour sélectionner Photos, Vidéos, Musique, puis appuyez sur le bouton  $\blacksquare$ . L'écran Photos, Vidéos et Musique s'ouvre en affichant le contenu du périphérique. En fonction de la manière dont le contenu est classé, vous verrez s'afficher soit des dossiers, soit des fichiers individuels, ou les deux.

#### ✎ REMARQUE

- Même si le lecteur affiche les dossiers de tous types de contenus, il n'affichera que les fichiers correspondant au type de contenu que vous avez sélectionné à l'étape 3. Par exemple, si vous avez sélectionné de la musique, vous ne pourrez visionner que les fichiers musicaux. Vous pouvez changer cette sélection en revenant à l'écran Photos, Vidéos et Musique puis en passant à l'étape 3 dans la méthode 2 ci-dessous.
- 4. Si nécessaire, servez-vous des boutons ▲▼◄► pour sélectionner un dossier, puis appuyez sur le bouton  $\blacksquare$ .
- 5. Sélectionnez un fichier à visionner ou à lire, puis appuyez sur le bouton  $\blacksquare$ .
- 6. Appuyez sur le bouton RETURN pour quitter un dossier ou sur EXIT pour revenir à l'écran d'accueil.
- 7. Consultez les pages 14-16 pour obtenir plus d'instructions concernant la méthode de contrôle de la lecture de vidéos, de la musique et des photos sur un périphérique USB.

#### Méthode 2

- 1. Allumez le lecteur.
- 2. Connectez le périphérique USB sur le port USB situé à l'avant du lecteur. Sélectionnez Changer périph. puis appuyez utilisez les boutons ▲▼ pour sélectionner  $USB$ . Appuyez sur le bouton  $\Box$

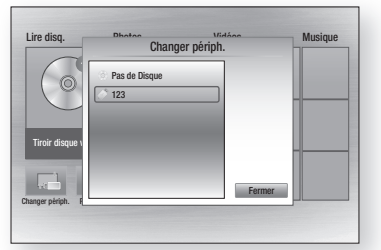

3. Utilisez les boutons ▲▼◄► pour sélectionner Photos, Vidéos, Musique revenir à l'écran, puis appuyez sur le bouton **E.** L'écran Photos, Vidéos et Musique s'ouvre en affichant le contenu du périphérique. En fonction de la manière dont le contenu est classé, vous verrez s'afficher soit des dossiers, soit des fichiers individuels, ou les deux.

#### ✎ REMARQUE

- Même si le lecteur affiche les dossiers de tous types de contenus, il n'affichera que les fichiers correspondant au type de contenu que vous avez sélectionné à l'étape 3. Par exemple, si vous avez sélectionné de la musique, vous ne pourrez visionner que les fichiers musicaux. Vous pouvez modifier cette sélection en revenant à l'écran Photos, Vidéos et Musique et en répétant l'étape 3.
- 4. Si nécessaire, servez-vous des boutons ▲▼◄► pour sélectionner un dossier, puis appuyez sur le bouton  $\Box$ .
- 5. Servez-vous des boutons ▲▼◄► pour sélectionner un fichier à visionner ou à lire, puis appuyez sur le bouton **E.**
- 6. Appuyez sur le bouton RETURN pour quitter un dossier ou sur **EXIT** pour revenir à l'écran d'accueil.
- 7. Consultez les pages 14 ~ 16 pour obtenir plus d'instructions concernant la méthode de contrôle de la lecture de vidéos, de la musique et des photos sur un périphérique USB.
- ✎ REMARQUE
	- Si vous insérez un disque alors que le contenu d'un périphérique de stockage USB est en cours de lecture, le mode de l'appareil passe automatiquement sur « Disque ».

#### **Lecture d'un disque comportant du contenu enregistré par l'utilisateur**

Vous pouvez lire les fichiers multimédia que vous avez enregistrés sur des disques Blu-ray, DVD ou CD.

- 1. Insérez un disque enregistré par l'utilisateur dans le tiroir, face imprimée dirigée vers le haut, puis refermez le tiroir.
- 2. Servez-vous des boutons ◄► pour sélectionner le type de contenus que vous souhaitez afficher ou lire, tels que des Vidéos, des Photos ou de la Musique, puis appuyez sur le bouton  $\blacksquare$ .

#### ✎ REMARQUE

 Même si le lecteur affiche les dossiers de tous types de contenus, il n'affichera que les fichiers correspondant au type de contenu que vous avez sélectionné à l'étape 2. Par exemple, si vous avez sélectionné de la musique, vous ne pourrez visionner que les fichiers musicaux. Vous pouvez modifier cette sélection en revenant à l'écran d'accueil et en répétant l'étape 2.

- 3. Un écran listant le contenu du périphérique apparaît. En fonction de la manière dont le contenu est classé, vous verrez soit des dossiers, soit des fichiers individuels ou les deux types d'éléments à la fois.
- 4. Si nécessaire, servez-vous des boutons ▲▼◄► pour sélectionner un dossier, puis appuyez sur le bouton  $\Box$ .
- 5. Servez-vous des boutons ▲▼◄► pour sélectionner un fichier à visionner ou à lire puis appuyez sur le bouton  $\Box$ .
- 6. Appuyez une ou plusieurs fois sur le bouton RETURN pour quitter l'écran actuel, quitter un dossier ou revenir à l'écran d'accueil. Appuyez sur le bouton EXIT pour revenir directement à l'écran d'accueil.
- 7. Consultez les pages 14~16 pour obtenir plus d'instructions concernant la méthode de contrôle de la lecture de vidéos, musiques et photos sur un disque.

#### **Commande de la lecture vidéo**

Vous pouvez contrôler la lecture de vidéos situées sur un disque Blu-ray, DVD, CD ou une clé USB. En fonction du disque ou du contenu, certaines fonctions décrites dans ce manuel peuvent ne pas être disponibles.

Lorsque des disques Blu-ray ou des DVD sont en cours de lecture, ce bouton ne fonctionne pas. Boutons de la télécommande servant à la lecture vidéo

-2

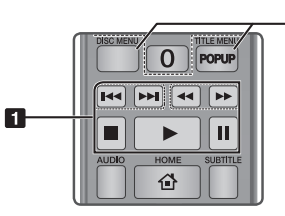

#### **Boutons liés à la lecture**

Le lecteur ne lit pas de données audio en mode Recherche, Lent ou Pas à pas.

• Pour reprendre la lecture en vitesse normale, appuyez sur le bouton **1.** 

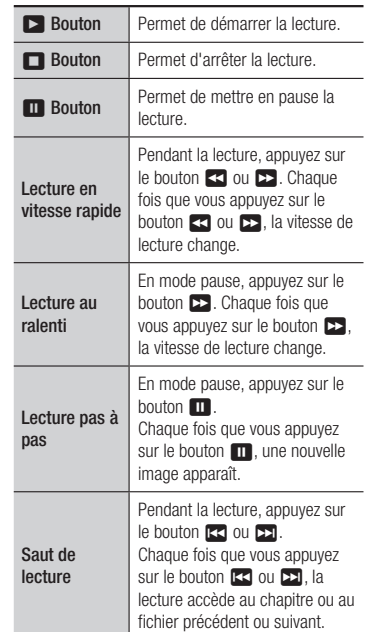

 Utilisation du menu du disque, du menu des titres, du menu contextuel et de la liste des titres

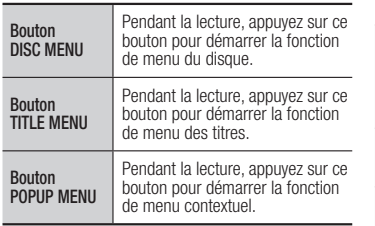

#### **Commande de l'écoute de musique**

Vous pouvez contrôler la lecture de musiques situées sur un disque Blu-ray, DVD, CD ou une clé USB.

#### Boutons de la télécommande servant à l'écoute de musique

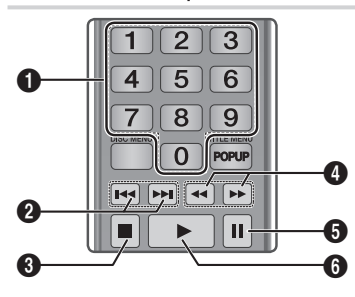

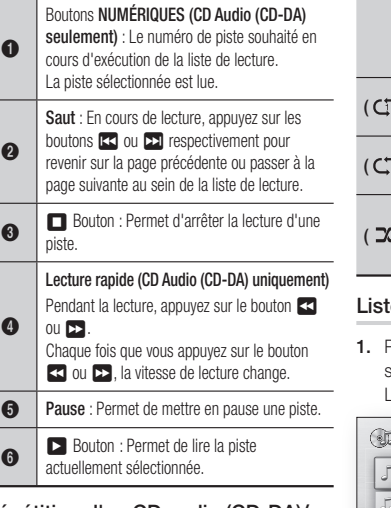

Répétition d'un CD audio (CD-DA)/ MP3

1. Appuyez sur le bouton TOOLS en cours d'exécution de la liste de lecture.

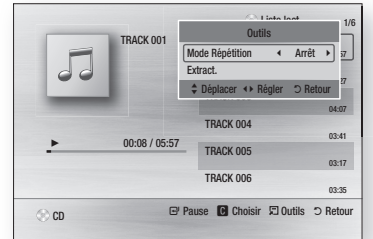

- 2. Appuyez sur les boutons ◄► pour sélectionner Piste Tous, Aléatoire ou Arrêt.
- 3. Appuyez sur le bouton  $\blacksquare$ .

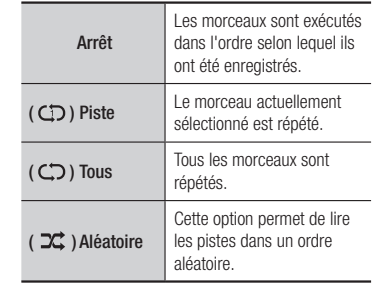

#### e de lecture

Pour accéder à la Liste musicale, appuyez sur les boutons  $\Box$  ou RETURN. L'écran de la Liste musicale s'affiche.

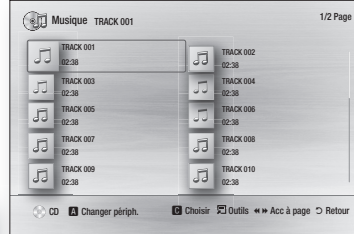

- 2. Servez-vous des boutons ▲▼◄► pour accéder à la piste souhaitée, puis Appuyez sur le bouton **JAUNE (C)**. Une coche s'affiche sur la piste en question. Répétez cette procédure pour sélectionner des pistes supplémentaires.
- 3. Pour retirer une piste de la liste, accédez à celle-ci, puis appuyez sur le bouton JAUNE (C) à nouveau.

La coche de la piste est alors supprimée.

- 4. Une fois terminé, sélectionnez le bouton  $\Box$ , Les pistes que vous avez sélectionnées s'affichent dans le côté droit de l'écran. Le lecteur lit la première piste.
- 5. Pour changer la liste de lecture, appuyez sur le bouton  $\Box$  ou RETURN pour revenir à la Liste des musiques. Répétez les étapes 2, 3 et 4.
- 6. Pour annuler la liste de lecture et revenir à l'écran d'accueil, appuyez sur le bouton RETURN ou EXIT.

#### **SEMARQUE**

- Vous pouvez créer une liste de lecture comportant jusqu'à 99 pistes sur un CD audio (CD-DA).
- Si vous retirez toutes les pistes d'une liste de lecture puis appuyez sur le bouton  $\Box$ . le lecteur liste et lit toutes les pistes sur le disque.

#### Extraction

Vous permet de copier le contenu des fichiers audio du disque de données vers le périphérique USB/HDD.

- 1. Ouvrez le tiroir disque. Placez-y un audio (CD-DA), puis refermez le tiroir disque. Insérez un périphérique USB dans la prise USB située à l'avant du produit.
- 2. En mode d'arrêt, Servez-vous des boutons ▲▼◄► pour accéder à la piste souhaitée, puis Appuyez sur le bouton JAUNE (C). Une coche s'affiche sur la piste en question.

Répétez cette procédure pour sélectionner des pistes supplémentaires.

- 3. Pour retirer une piste de la liste, accédez à celle-ci, puis appuyez sur le bouton JAUNE (C) à nouveau. La coche de la piste est alors supprimée.
- 4. Une fois terminé, sélectionnez le bouton TOOLS. sélectionnez le bouton Extract. en utilisant les boutons ▲▼, puis appuyez sur le bouton  $\Box$ . La fenêtre contextuelle Extract. s'affiche.
- 5. Servez-vous des boutons ▲▼ pour sélectionner le périphérique sur lequel enregistrer les fichiers extraits, puis appuyez sur le bouton  $\blacksquare$ .

#### **SEMARQUE**

- Ne débranchez pas le périphérique lorsque l'extraction est en cours d'exécution.
- 6. Si vous souhaitez annuler l'extraction, appuyez sur le bouton  $\blacksquare$  et sélectionnez Oui. Sélectionnez Non pour continuer l'extraction.
- 7. Lorsque l'opération est terminée, le message « Extraction terminée » s'affiche. Appuyez sur le bouton **E** pour revenir à l'écran de lecture.

#### ✎ REMARQUE

- Cette fonction n'est pas prise en charge par certains disques.
- Dans l'écran Extraction, vous pouvez également choisir entre les options Sélectionner tout et Tout désélectionner.
	- Utilisez Sélectionner tout pour sélectionner toutes les pistes. Cette action annule toutes vos sélections de pistes individuelles.
	- Utilisez Tout désélectionner pour désélectionner en une seule fois toutes les pistes sélectionnées.

#### Disque copier vers USB

Vous permet de copier le contenu vidéo/ photo/musique du disque de données vers le périphérique USB/HDD.

- 1. Ouvrez le tiroir disque. Placez puis refermez le tiroir disque. Insérez un périphérique USB dans la prise USB située à l'avant du produit.
- 2. Servez-vous des boutons ▲, puis appuyez sur le bouton ◄► pour sélectionner Blu-ray, DVD ou CD.
- 3. Utilisez les boutons ▲▼ pour sélectionner Photos, Vidéos, Musique, puis appuyez sur le bouton  $\blacksquare$ . L'écran Photos, Vidéos et Musique s'ouvre en affichant le contenu du périphérique. En fonction de la manière dont le contenu est classé, vous verrez s'afficher soit des dossiers, soit des fichiers individuels, ou les deux.

#### ✎ REMARQUE

- Même si le lecteur affiche les dossiers de tous types de contenus, il n'affichera que les fichiers correspondant au type de contenu que vous avez sélectionné à l'étape 3. Par exemple, si vous avez sélectionné de la musique, vous ne pourrez visionner que les fichiers musicaux. Vous pouvez modifier cette sélection en revenant à l'écran Photos, Vidéos et Musique et en répétant l'étape 3.
- 4. À l'écran de lecture, utilisez les boutons
	- ▲▼◄► pour sélectionner Vidéos, Photos, ou Musique, puis appuyez sur le bouton JAUNE (C). Une coche s'affiche à gauche élément désiré.
- 5. Répétez l'étape 4 pour sélectionner et vérifier des élément désiré supplémentaires.
- 6. Pour supprimer une élément désiré de la liste, puis appuyez sur le bouton JAUNE (C) à nouveau.La coche de la élément désiré est alors supprimée.
- 7. Une fois terminé, sélectionnez le bouton TOOLS. Sélectionnez le bouton Copier vers USB en utilisant les boutons  $\blacktriangle$  ▼. puis appuyez sur le bouton  $\blacksquare$ . La fenêtre contextuelle Copie vers USB s'affiche.
- 8. Servez-vous des boutons ▲▼ pour sélectionner le périphérique sur lequel enregistrer les fichiers copie, puis appuyez sur le bouton  $\blacksquare$ .

#### ✎ REMARQUE

- Ne débranchez pas le périphérique lorsque copier est en cours d'exécution.
- 9. Si vous souhaitez annuler copie, appuyez sur le bouton  $\blacksquare$  et sélectionnez Oui. Sélectionnez Non pour continuer copie.
- 10. Lorsque l'opération est terminée, le message « Copie terminée » s'affiche. Appuyez sur le bouton  $\Box$  pour revenir à l'écran de lecture.

#### ✎ REMARQUE

- Cette fonction n'est pas prise en charge par certains disques.
- Dans l'écran copie, vous pouvez également choisir entre les options Sélectionner tout et Tout désélectionner.
	- Utilisez Sélectionner tout pour sélectionner toutes les Copie. Cette action annule toutes vos sélections de pistes individuelles.
	- Utilisez Tout désélectionner pour désélectionner en une seule fois toutes les Copie sélectionnées.

#### **Lecture des contenus photo**

Vous pouvez contrôler la lecture de photos situées sur un disque Blu-ray, DVD, CD ou une clé USB

#### Utilisation du menu Outils

Pendant la lecture, appuyez sur le bouton TOOLS.

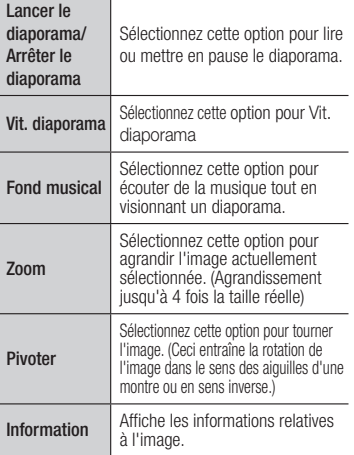

#### ✎ REMARQUE

- Le menu Outils peut varier en fonction du disque ou du périphérique de stockage utilisé.
- Pour activer la fonction de musique de fond, le fichier photo doit se trouver sur le même support de stockage que le fichier musical. Cependant, la qualité du son peut être affectée par le débit binaire du fichier MP3, la taille de la photo et la méthode d'encodage.
- Vous ne pouvez pas agrandir les sous-titres et les graphiques PG pour les afficher en mode plein écran.

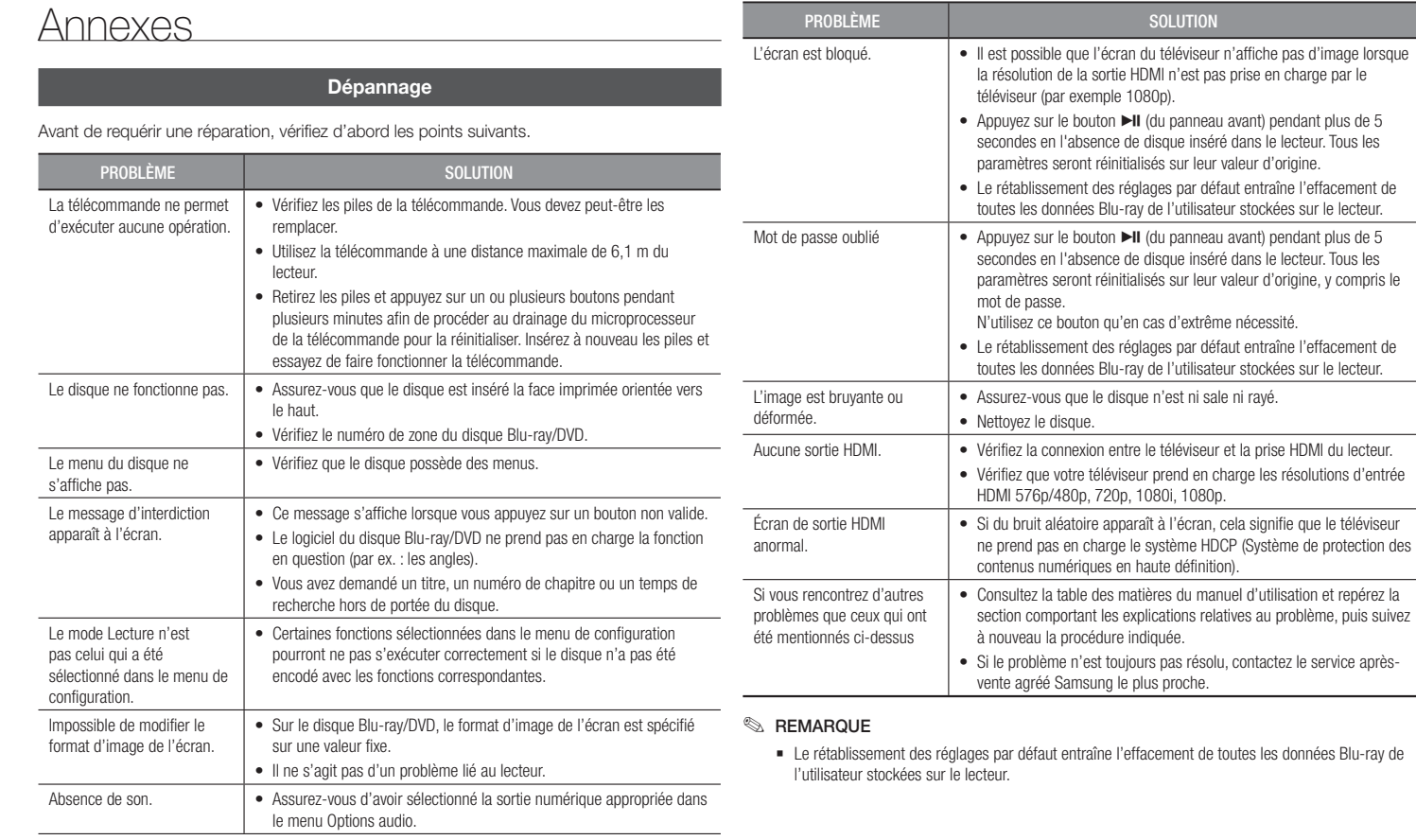

#### **Caractéristiques techniques**

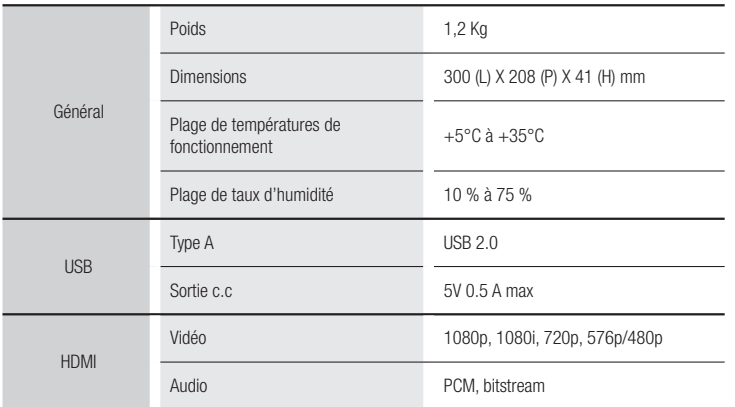

- La conception et les caractéristiques techniques sont susceptibles d'être modifiées sans préavis.

- Pour obtenir des précisions sur l'alimentation et la consommation d'énergie, reportez-vous à l'étiquette apposée sur le produit.

- Le poids et les dimensions sont approximatifs

#### Avis de conformité et de compatibilité

TOUS les disques ne sont PAS compatibles.

- Selon les restrictions décrites ci-dessous ou mentionnées tout au long de ce manuel, y compris dans la section Types et caractéristiques de disque, les types de disque pouvant être lus sont comme suit : disques BD-ROM préenregistrés disponibles dans le commerce, DVD vidéo et CD audio (CD-DA) ; disques BD-RE/-R, DVD-RW/-R et disques CD-RW/-R .
- Les disques qui ne sont pas mentionnés ci-dessus ne peuvent pas et/ou ne sont pas conçus pour être lus sur ce lecteur. De même, il est possible que certains disques répertoriés dans l'énumération précédente ne puissent pas être lus à cause d'une ou de plusieurs raisons fournies ci-dessous.
- Samsung ne peut garantir que ce lecteur pourra lire tous les disques portant les logos BD-ROM, BD-RE/-R, DVD-VIDÉO, DVD-RW/-R, DVD+RW/+R et CD-RW/-R. Par ailleurs, il est possible que ce lecteur ne réagisse pas à toutes les commandes ou n'exécute pas la totalité des fonctionnalités disponibles sur un disque. Ces problèmes, ainsi que d'autres questions liées à la compatibilité et au fonctionnement du lecteur avec des formats nouveaux ou existants s'expliquent comme suit :
	- Blu-ray est un format nouveau, en constante évolution. Par conséquent, il est possible que ce lecteur ne puisse pas exploiter toutes les fonctionnalités d'un disque Blu-ray car certaines d'entre elles ont été proposées en option ou ajoutées au format Blu-ray après la fabrication du lecteur alors que d'autres fonctionnalités fournies sont soumises à un délai de disponibilité :
- les versions existantes et nouvelles des formats de disque ne sont pas toutes prises en charge par ce lecteur ;
- les formats de disque existants et nouveaux peuvent être révisés, modifiés, mis à jour, améliorés et/ou complétés ;
- certains disques sont fabriqués de manière à restreindre le fonctionnement ou à n'autoriser que certaines fonctions lors de la lecture ;
- certains disques portant les logos BD-ROM, BD-RE/-R, DVD-VIDEO, DVD-RW/-R, DVD+RW/+R ou CD-RW/-R ne sont pas encore normalisés ;
- certains disques peuvent être illisibles en raison de leur état ou des conditions d'enregistrement ;
- des problèmes ou des erreurs peuvent se produire lors de la création d'un logiciel Blu-ray, DVD ou CD et/ou de la fabrication des disques :
- ce lecteur fonctionne différemment d'un lecteur DVD classique ou de tout autre équipement AV ; et/ou
- pour les raisons évoquées tout au long de ce manuel d'utilisation et pour d'autres raisons identifiées et diffusées par le service après-vente de SAMSUNG.
- Si vous rencontrez des problèmes liés à la compatibilité du disque ou au fonctionnement du lecteur, contactez le service après-vente de SAMSUNG. Vous pouvez également contacter le service aprèsvente SAMSUNG pour vous renseigner sur les mises à jour disponibles pour ce lecteur.
- Pour de plus amples informations sur les restrictions de lecture et sur la compatibilité du disque, reportezvous aux sections suivantes de ce manuel d'utilisation : Précautions, Avant de lire le manuel d'utilisation, Types et caractéristiques de disque et Avant la lecture.
- En ce qui concerne la sortie à balayage progressif des lecteurs de disques Blu-ray : NOUS INFORMONS NOS AIMABLES CLIENTS QUE LES TÉLÉVISEURS HAUTE DÉFINITION NE SONT PAS TOUS ENTIÈREMENT COMPATIBLES AVEC CE produit ET PEUVENT DE CE FAIT GÉNÉRER DES ARTEFACTS AU NIVEAU DE L'IMAGE. EN CAS DE PROBLÈME LIÉ AUX IMAGES À BALAYAGE PROGRESSIF, IL EST CONSEILLÉ À L'UTILISATEUR DE CHANGER DE CONNEXION ET DE CHOISIR LA SORTIE « DÉFINITION STANDARD ». SI VOUS AVEZ DES QUESTIONS CONCERNANT LA COMPATIBILITÉ DE CE produit AVEC VOTRE TÉLÉVISEUR, VEUILLEZ CONTACTER NOTRE SERVICE APRÈS-VENTE.

#### Protection contre la copie

• La norme de distribution de contenu et de gestion numérique des droits AACS (Advanced Access Content System) ayant été approuvée pour le format de disque Bluray tout comme le système de brouillage du contenu CSS (Content Scramble System) l'a été pour le format DVD, il existe certaines restrictions qui sont imposées, notamment en matière de lecture et de sortie du signal analogique, sur les contenus protégés par le système AACS.

Le fonctionnement de ce lecteur ainsi que les restrictions dont il fait l'objet peuvent varier en fonction de la date d'achat du produit car ces restrictions ont pu être adaptées et/ou modifiées par le système AACS après la fabrication du produit. Par ailleurs, les systèmes BD-ROM Mark et BD+ sont également utilisés pour la protection des contenus au format Blu-ray, ce qui impose aux disques Blu-ray certaines restrictions, notamment en termes de lecture, appliquées aux contenus protégés par les systèmes BD-ROM Mark et/ou BD+. Pour obtenir de plus amples informations sur les systèmes AACS, BD-ROM Mark et BD+ ou sur ce produit, contactez le service

- Un grand nombre de disques Blu-ray/DVD sont encodés avec une technique de protection contre la copie. Par conséquent, vous devriez connecter le lecteur directement et uniquement au téléviseur, sans passer par un magnétoscope. La connexion du lecteur à un magnétoscope produit une image déformée sur les disques Blu-ray/DVD protégés contre la copie.
- En vertu des lois des États-Unis et d'autres pays sur le droit d'auteur, l'enregistrement, l'utilisation, l'affichage, la distribution ou la modification non autorisés de programmes télévisés, de cassettes vidéo, de disques Blu-ray, de DVD et d'autres matériels engage votre responsabilité civile et/ou pénale.
- Avis Cinavia : Ce produit utilise la technologie Cinavia pour limiter l'utilisation de copies illégales de certains films et vidéos disponibles dans le commerce et de leur bande sonore. Lorsqu'une utilisation illégale ou une reproduction interdite est détectée, un message s'affiche et la lecture ou la reproduction s'interrompt.

De plus amples renseignements sur la technologie Cinavia sont disponibles auprès du Centre d'information des consommateurs en ligne de Cinavia sur http://www.cinavia. com. Pour obtenir des renseignements supplémentaires par la poste sur Cinavia, envoyez votre demande avec votre adresse au : Cinavia Consumer Information Center, P.O. Box 86851, San Diego, CA, 92138, USA.

Ce produit intègre une technologie sous licence de Verance Corporation protégée par le brevet américain 7,369,677 et d'autres brevets américains et internationaux déposés ou en attente, de même que par des droits d'auteur et le secret industriel pour certains aspects de cette technologie. Cinavia est une marque de commerce de Verance Corporation. Copyright 2004-2013 Verance Corporation. Tous droits réservés par Verance. Il est interdit de tenter de démonter l'appareil et d'en étudier le fonctionnement en vue de le reproduire.

#### License

• Fabriqué sous licence par Dolby Laboratories. Dolby et le symbole représentant deux D sont des marques de commerce de Dolby Laboratories.

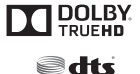

2.0+ Digital Out

• Pour consulter les brevets DTS, rendez-vous sur http://patents.dts.com. Fabriqué sous licence de DTS Licensing Limited. DTS, le Symbole, ainsi que DTS et le Symbole ensemble sont des marques commerciales déposées et DTS

2.0+Digital Out est une marque commerciale de DTS, Inc. © DTS, Inc. Tous droits réservés.

• DivX

Cet appareil DivX Certified® a fait l'objet de tests rigoureux afin de s'assurer qu'il lit le contenu vidéo DivX® et il les a réussis avec succès. Pour lire des films DivX achetés, enregistrez d'abord votre appareil sur le site

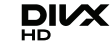

vod.divx.com. Vous trouverez votre code d'enregistrement dans la section DivX VOD du menu de configuration de votre appareil.

Les appareils DivX Certified® peuvent lire des vidéos DivX® avec une résolution HD allant jusqu'à 1080p, y compris le contenu surfacturé.

DivX®, DivX Certified® et les logos qui leur sont associés sont des marques déposées de DivX, LLC et sont utilisés sous licence.

Cette norme est couverte par un ou plusieurs des brevets américains suivants : 7,295,673; 7,460,668; 7,515,710; 8,656,183; 8,731,369; RE45,052.

• Les termes HDMI et HDMI High-Definition Multimedia Interface, et le logo HDMI sont des marques de commerce ou des marques déposées de HDMI Licensing LLC aux États-Unis et dans d'autres pays.

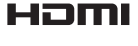

• Oracle et Java sont des marques déposées de Oracle et/ou ses filiales. D'autres noms mentionnés peuvent être des marques de commerce de leurs propriétaires respectifs.

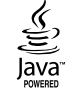

- Avis de licence libre
	- En cas d'utilisation de logiciels libres, les licences libres sont disponibles dans le menu du produit.
- Blu-ray Disc™, Blu-ray™ et les logos y afférents sont des marques de commerce de Blu-ray Disc Association.

Cet appareil est distribué par :

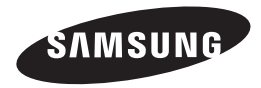

Pour toute information ou tout renseignement complémentaire sur nos produits, notre service consommateurs est à votre disposition au :

01 48 63 00 00

Vous pouvez également vous connecter à notre site Internet : http://www.samsung.com

Cet appareil est garanti un an pièces et main d'oeuvre pour la France (métropolitaine)

La facture d'achat faisant office de bon de garantie.

#### Comment contacter Samsung dans le monde

Si vous avez des suggestions ou des questions concernant les produits Samsung, veuillez contacter le Service Consommateurs Samsung.

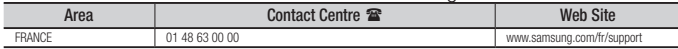

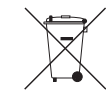

#### Elimination des batteries de ce produit

(Applicable aux pays de l'Union européenne et aux autres pays européens dans lesquels des systèmes de collecte sélective sont mis en place.)

Le symbole sur la batterie, le manuel ou l'emballage indique que les batteries de ce produit ne doivent pas être éliminées en fin de vie avec les autres déchets ménagers. L'indication éventuelle des symboles chimiques Hg, Cd ou Pb signifie que la batterie contient des quantités de mercure, de cadmium ou de plomb supérieures aux niveaux de référence stipulés dans la directive CE 2006/66. Si les batteries ne sont pas correctement éliminées, ces substances peuvent porter préjudice à la santé humaine ou à l'environnement.

Afin de protéger les ressources naturelles et d'encourager la réutilisation du matériel, veillez à séparer les batteries des autres types de déchets et à les recycler via votre système local de collecte gratuite des batteries.

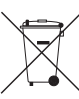

#### Les bons gestes de mise au rebut de ce produit (Déchets d'équipements électriques et électroniques)

(Applicable dans les pays de l'Union Européenne et dans d'autres pays européens pratiquant le tri sélectif)

Ce symbole sur le produit, ses accessoires ou sa documentation indique que ni le produit, ni ses accessoires électroniques usagés (chargeur, casque audio, câble USB, etc.) ne peuvent être jetés avec les autres déchets ménagers. La mise au rebut incontrôlée des déchets présentant des risques environnementaux et de santé publique, veuillez séparer vos produits et accessoires usagés des autres déchets. Vous favoriserez ainsi le recyclage de la matière qui les compose dans le cadre d'un développement durable.

Les particuliers sont invités à contacter le magasin leur ayant vendu le produit ou à se renseigner auprès des autorités locales pour connaître les procédures et les points de collecte de ces produits en vue de leur recyclage.

Les entreprises et professionnels sont invités à contacter leurs fournisseurs et à consulter les conditions de leur contrat de vente. Ce produit et ses accessoires ne peuvent être jetés avec les autres déchets professionnels et commerciaux.

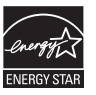